**ADVERTÊNCIA**

### **TENSÃO ALTA**

Os conversores de frequência contêm alta tensão quando estão conectados à entrada da rede elétrica CA, alimentação CC ou divisão de carga

# **PARTIDA ACIDENTAL**

O motor pode dar partida a partir do painel de controle, entradas de E/S, fieldbus ou do MyDrive® a qualquer momento quando o conversor estiver conectado à rede elétrica CA, alimentação CC ou divisão de carga.

# **TEMPO DE DESCARGA**

O conversor contém capacitores no barramento CC, que podem permanecer carregados até mesmo quando o conversor .<br>não estiver ligado. Pode haver alta tensão presente mesmo quando as luzes indicadoras de advertência estiverem apagadas. - Pare o motor e desconecte a rede elétrica CA, motores de ímã permanente, e remova as fontes de alimentação

do barramento CC, incluindo backups de bateria, UPS e conexões do barramento CC com outros conversores. Aguarde os capacitores se descarregarem totalmente e meça confirmando isso antes de realizar qualquer serviço

de manutenção ou reparo.

- O tempo de espera mínimo é de 4 minutos para os conversores MA01c, MA02c, MA01a, MA02a e MA03a, e de 15 minutos para os conversores MA04a e MA05a.

### **CORRENTE DE FUGA**

As correntes de fuga do conversor excedem 3.5 mA. Certifique-se de que o tamanho mínimo do condutor de aterramento cumpra as normas de segurança locais para equipamentos de corrente de fuga elevada.

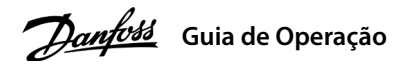

# **Introdução 1**

**1 Introdução**<br>Este Guia de Operação fornece informações necessárias para que o pessoal qualificado instale e coloque em funcionamento o conversor de frequência. Leia e siga as instruções para usar o conversor profissionalmente e com segurança.

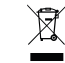

# .<br>Não descarte equipamentos que contenham componentes elétricos junto com lixo doméstico.<br>Colete-os senaradamente em conformidade com a legislação local e vigente. Colete-os separadamente em conformidade com a legislação local e vigente.

# **Segurança 2**

Preste atenção especial às instruções de segurança e advertências gerais para evitar riscos de morte, lesões graves e danos ao equipamento ou à propriedade.

# **Instalação 3**

### 3.1 Dimensões Mecânicas

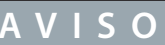

**Ilustração 1: Montagem dos Cabos** de Aterramento, Rede Elétrica e Motor

Níveis de tensão de até 850 V CC podem ocorrer entre os terminais +UDC/+BR e -UDC. Não são protegidos contra curto-circuito.

# 3.4 Terminais de Controle

• Todos os terminais dos cabos de controle ficam localizados sob a tampa dos terminais na frente do conversor.

• Consulte a parte de trás da tampa dos terminais para ver o diagrama

dos terminais de controle e chaves.

# **AVISO**

- A porta RJ45 suporta até 3 m (9.8 pés) de cabo blindado CAT5e que **NÃO** seja usado para conectar  $\alpha$  diretamente o conversor a um PC  $\Omega$  não cumprimento deste aviso causará danos ao PC - A chave de terminação RS485 deve ser ajustado para ON se o conversor estiver na extremidade da rede. - Não opere a chave de terminação RS485 quando o conversor estiver energizado

**AVISO**

Remova a tampa dos terminais utilizando uma chave de fenda; consulte a *ilustração* 2.

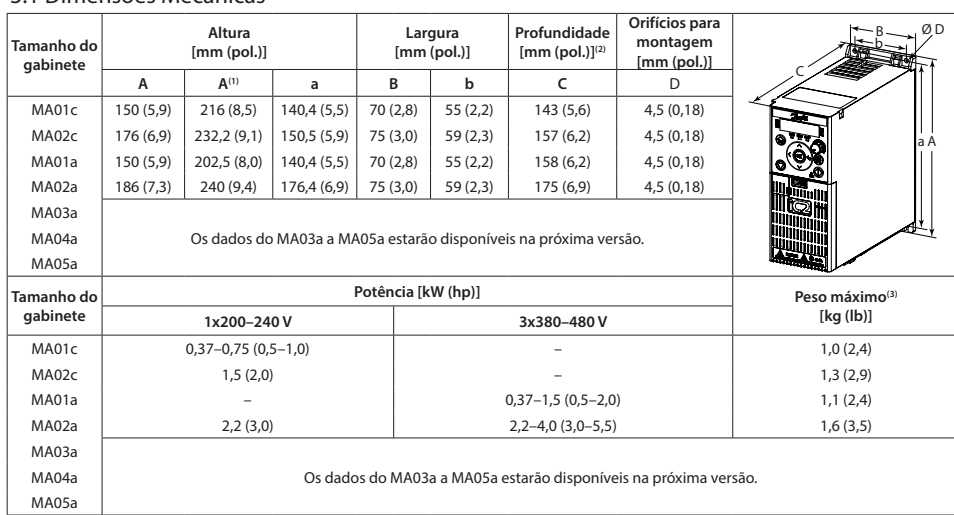

Nota: (1) Incluindo placa de desacoplamento. (2) O potenciômetro no painel de controle local se estende 6,5 mm (0,26 pol)<br>a partir do conversor. (3) Não incluindo a placa de desacoplamento.

# 3.2 Conexão à rede elétrica e ao motor

. Monte os fios de aterramento no terminal PE.

- Conecte o motor aos terminais U, V e W.
- Monte a alimentação da rede elétrica nos terminais L1/L, L2 e L3/N (trifásico) nonce a ammentação da rede elemento.<br>ou L1/L e L3/N (monofásico) e aperte.
- · Para ver o torque de aperto máximo necessário, consulte a parte traseira

### da tampa dos terminais

### 3.3 Divisão de Carga/Freio

# **Tabela 1: Terminais de Conexão**

# Feedback (Unidade)<sup>(2)(3)</sup>

# 4.3 Adaptação Automática do Motor (AMA)

no parâmetro P4.2.1.3 Modo AMA.

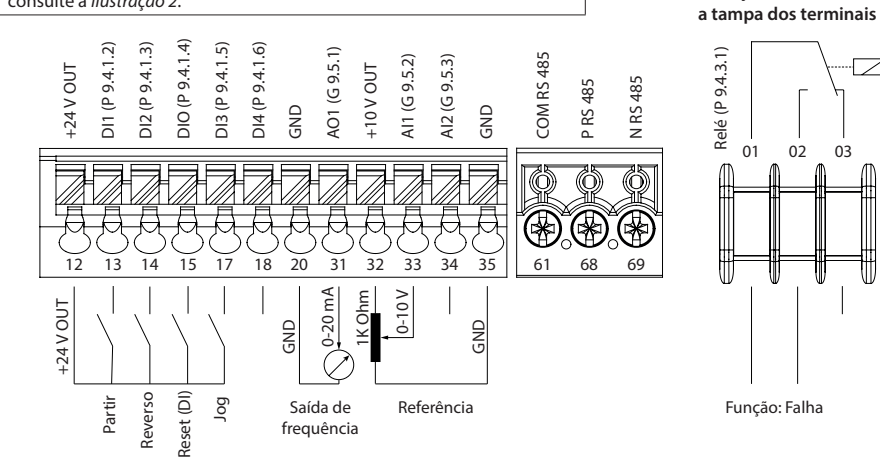

 **Ilustração 3: Visão Geral dos Terminais de Controle na Configuração** PNP com Configuração de Fábrica (Modo de Controle de Velocidade)

# 3.5 Porta RJ45 e Chave de Terminação RS485

O conversor possui uma porta RJ45 em conformidade com o protocolo Modbus 485.

A porta RJ45 é usada para conectar:

• Painel de controle externo.<sup>(1)</sup> da mei de centre re enterne.<br>• Ferramenta para PC (MyDrive® Insight) por meio da

- operação de um adaptador.<sup>(1</sup>
- Ferramenta de configuração off-line para programações
- de parâmetros quando o conversor não está energizado.<sup>11</sup>
- Observação: (1) A ferramenta não está disponível no momento.

# **Programação 4**

# 4.1 Painel de Controle

.concluído está ele quando indica principal tela a e ,automaticamente executado é teste o; **Partida** tecla a Pressione 4. 5. Quando a AMA estiver concluída, pressione qualquer tecla para sair e retornar ao modo de operação normal.

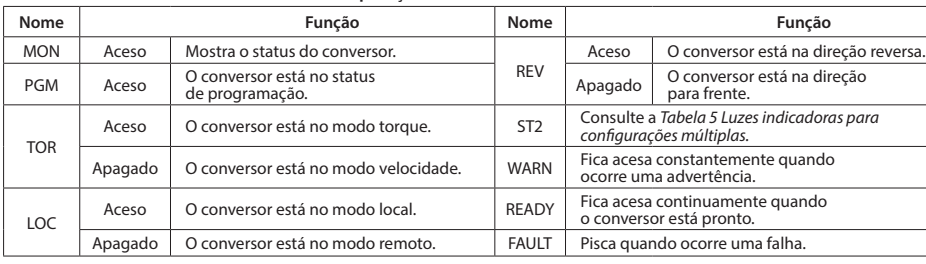

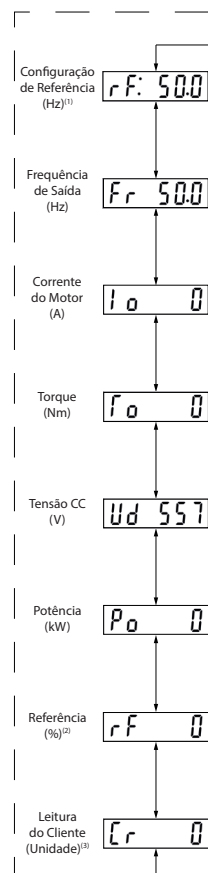

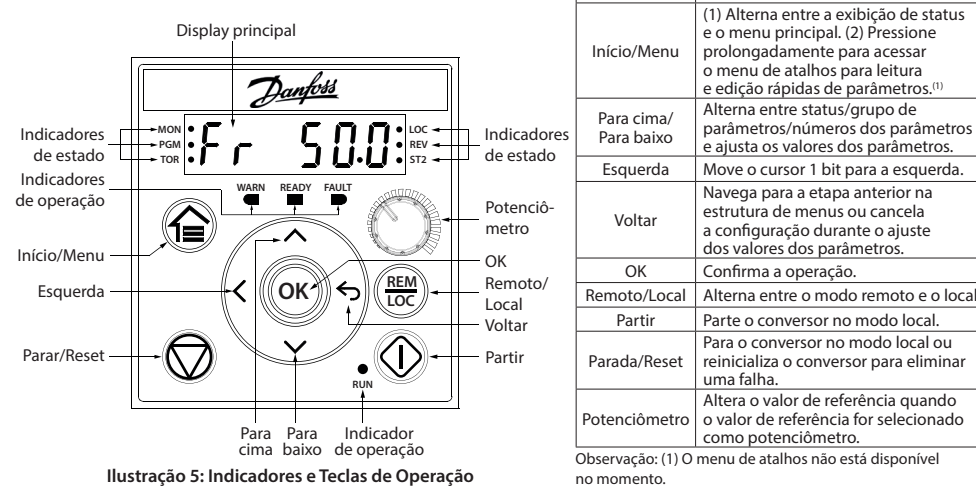

# Tabela 3: Luzes Indicadoras de Status e de Operação

 **Informações Conversor do**

Tabela 2: Teclas de Operação e Potenciômetro

(1) Alterna entre a exibição de status e o menu principal. (2) Pressione prolongadamente para acessar  $\overline{\phantom{a}}$ menu de atalhos para leitura e edição rápidas de parâmetros.

Alterna entre status/grupo de parâmetros/púmeros dos parâmetros .<br>e ajusta os valores dos parâmetros.

Navega para a etapa anterior na estrutura de menus ou cancela a configuração durante o ajuste dos valores dos parâmetros.

Para o conversor no modo local ou reinicializa o conversor para elimina

Altera o valor de referência quando<br>o valor de referência for selecionado

**Função Nome**

uma falha.

como potenciômetro.

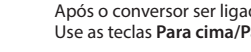

Display de Status (A luz indicadora de status MON está acesa)

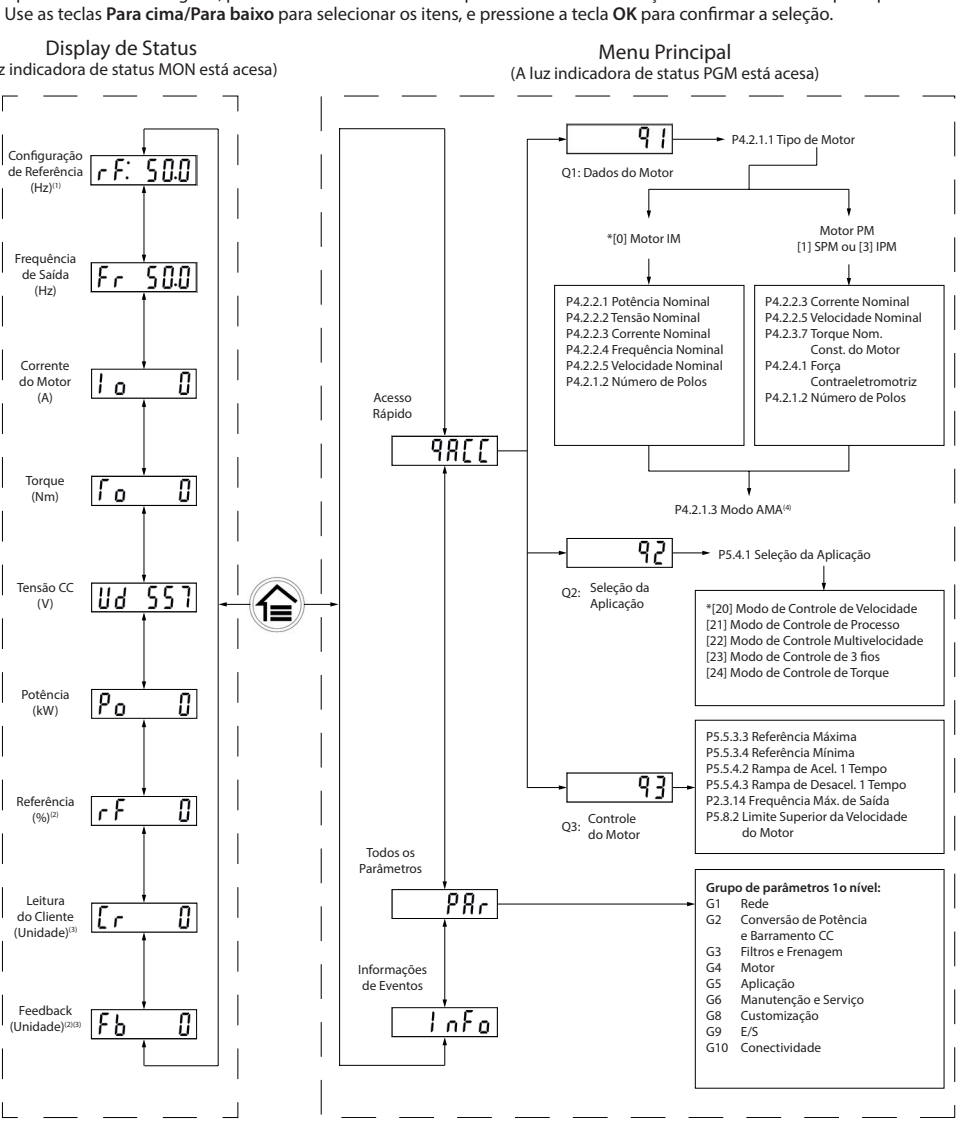

Nota: (1) Somente modo local. (2) Somente modo remoto. (3) O status só é mostrado quando a função correspondente estiver ativada. *(4) Para a execucão da AMA, consulte o capítulo Adaptação Automática do Motor (AMA), Se o parâmetro P5.4.3 Princípio de Controle* do Motor estiver definido como [0] U/f, não é necessário executar AMA

### **Controle de Painel com Operação 6: Ilustração**

• Rodando a AMA no modo VVC+, o conversor constrói um modelo matemático do motor para otimizar a compatibilidade entre o conversor e o motor, melhorando o desempenho do controle do motor.

• Alguns motores poderão não conseguir executar a versão completa do teste. Nesse caso, selecione *[2] Ativar AMA Reduzido* 

.frio motor o composto motor o com seguidados execute o procedimento a seguir com o motor frio.<br>A AMA é concluída em até 5 minutos. Para melhores resultados, execute o procedimento a seguir com o motor frio

1. Programe os dados do motor de acordo com a plaqueta de identificação do motor.

2. Se necessário, defina o comprimento de cabo do motor no parâmetro P4.2.1.4 Comprimento do Cabo do Motor. 3. Defina [1] Ativar AMA completa ou [2] Ativar AMA reduzida para o parâmetro P4.2.1.3 Modo AMA, o display principal

# **:Procedimento**

*7*. *ilustração* a veja; *AMA iniciar Para* mostra

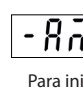

### Tabela 4: Luzes Indicadoras de Funcionamento Tabela 5: Luzes indicadoras para configurações múltiplas

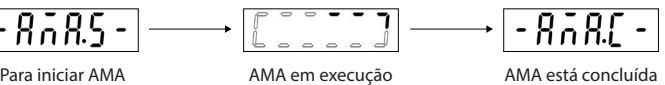

**Ilustração 7: Indicações de status da AMA** 

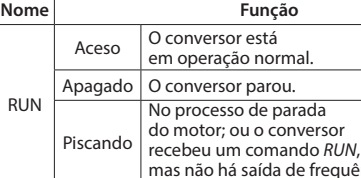

**Ilustração 2: Removendo** 

 $\overline{\diagup}$ 

Chave de terminação RS485

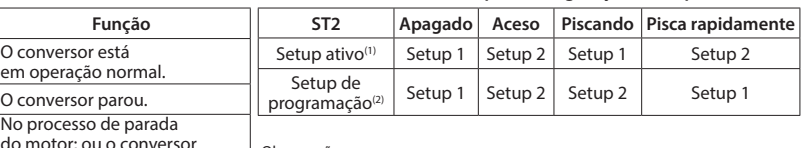

Observação

(1) Selecione o setup ativo no parâmetro P6.6.1 Setup Ativo.

(2) Selecione o setup de programação no parâmetro P6.6.2 Setup de Programação. ão há saída de frequência.

### 4.2 Operação com o Painel de Controle

Após o conversor ser ligado, pressione a tecla Home/Menu para alternar entre exibição de status e o menu principal.

**2 1 ON**

Porta RJ45 (ON=RS485 c/ terminação, OFF=aberta)

**Hustração 4: Porta RJ45 e chave de terminação RS485** 

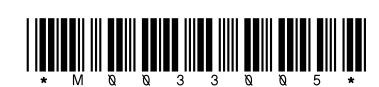

130R1215

# **Conversores de Frequência iC2-Micro**

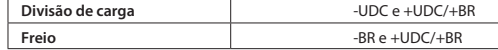

• Para os conversores MA01a, MA02a e MA03a, cabo com o conector recomendado (receptáculos e abas FASTON Ultra-Pod totalmente isolados,

521366-2, TE Connectivity). · Para gabinetes de outros tamanhos, monte os cabos no terminal

correspondente e aperte. Para saber o torque de aperto máximo necessário consulte a parte traseira da tampa de terminal.

. Para obter mais detalhes, entre em contato com a Danfoss ou consulte o Guia de Design do conversor

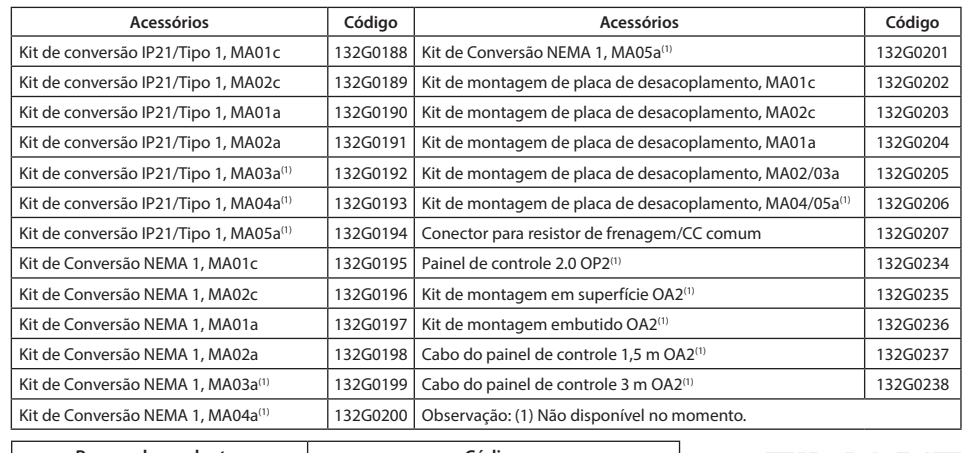

# Peças sobressalentes **and all algorithm Código** Ventilador sobressalentes consulte o Guia de Design.<br>Kit de peças sobressalentes

# **12 Documentação Técnica**

(25) 18,5  $(22(30))$ 

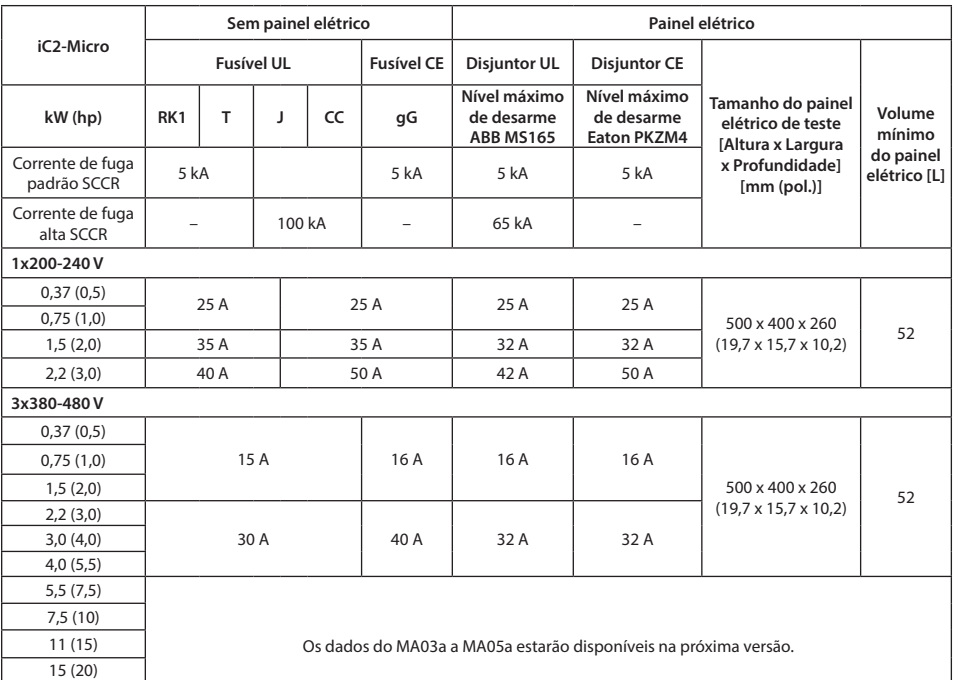

# 11 Acessórios e Peças de Reposição

# **Problemas de Resolução 5**

Tabela 6: Resumo de Eventos de Advertência e Falha

# **Especificações 6**

Tabela 7: Alimentação da Rede Elétrica 1x200-240 V CA

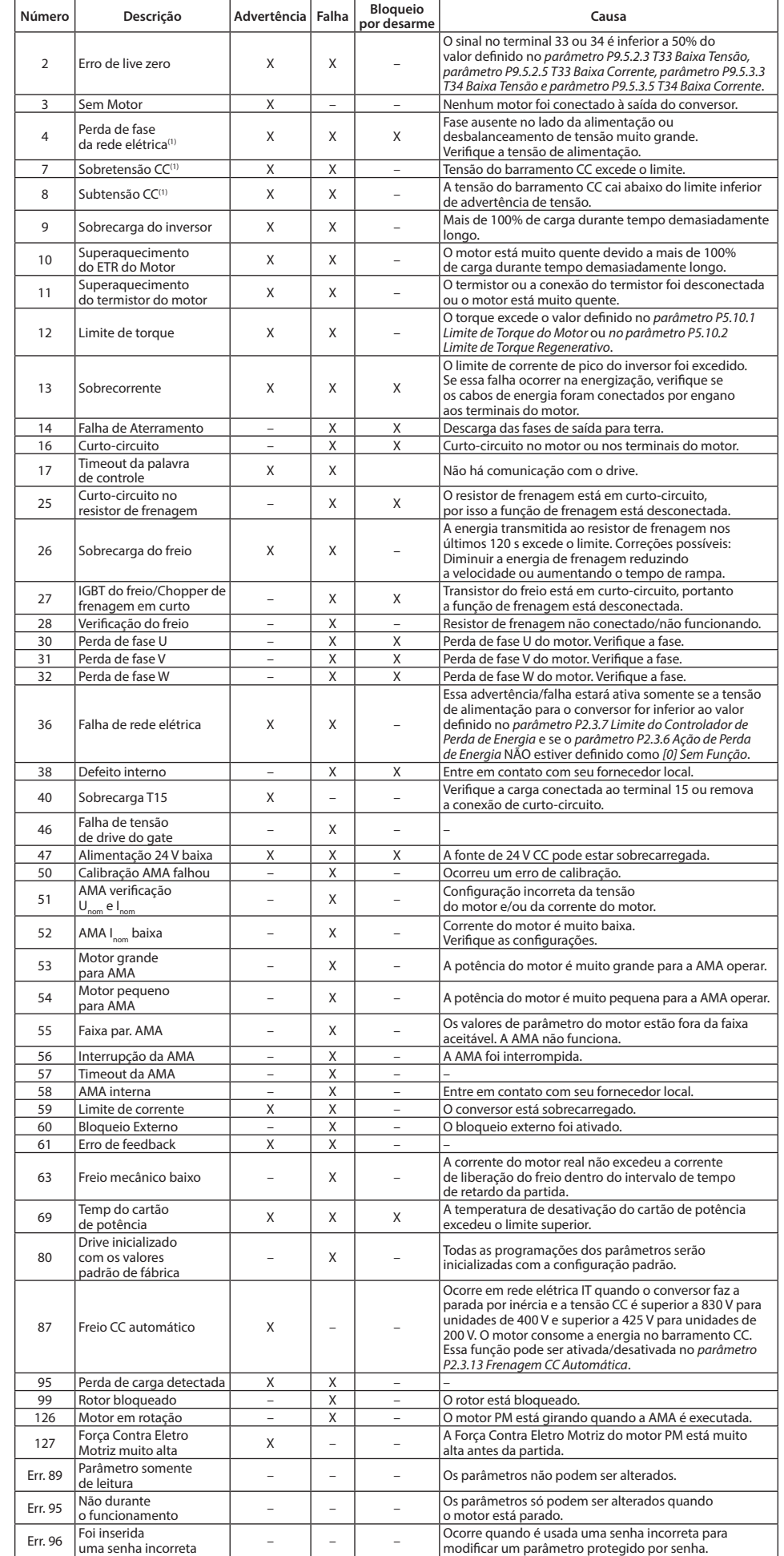

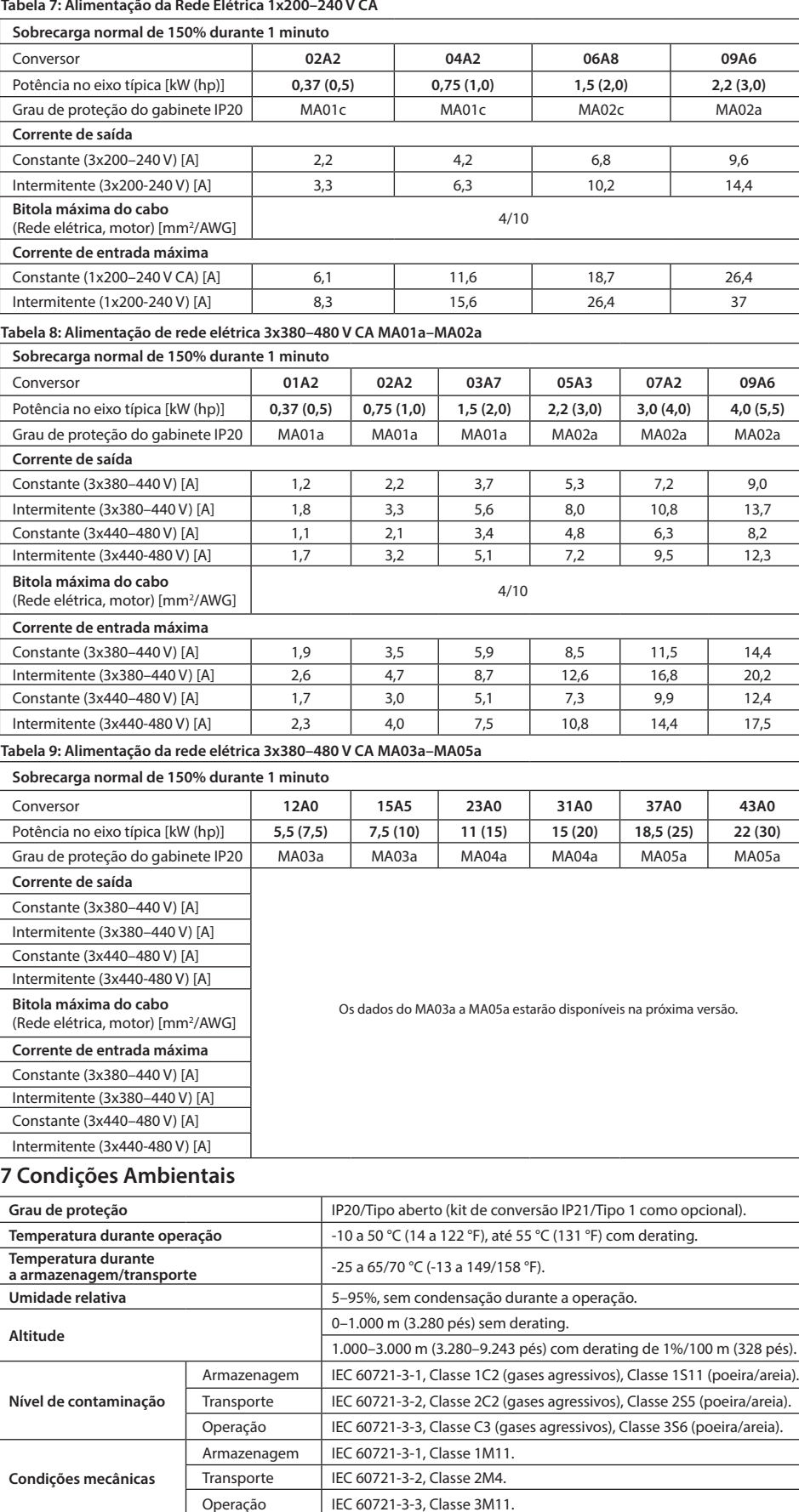

# **8 Espaço Livre para Montagem**

Tabela 10: Espaço Livre Mínimo para Montagem

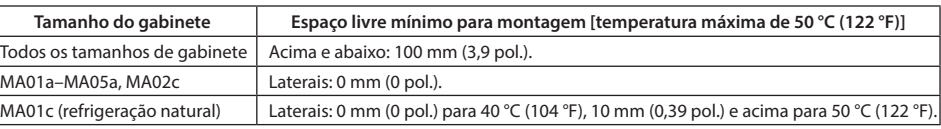

# 9 Compatibilidade EMC e Comprimento de Cabo de Motor

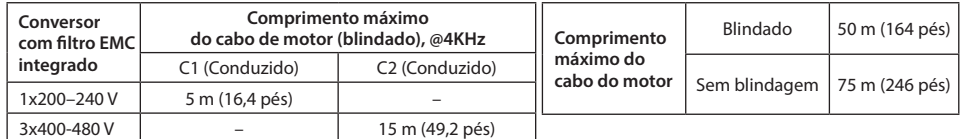

# **10 Fusíveis e Disjuntores**

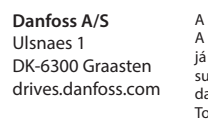

Observação: 1) Essas falhas podem ser causadas por distorções na rede elétrica. A instalação de um filtro de linha Danfoss pode corrigir esse problema.

Com base em diferentes tipos de filtro EMC, o conversor tem 2 variantes:

(1) Conversor com filtro EMC integrado. (2) Conversor sem filtro EMC integrado.

Tabela 11: Compatibilidade EMC Comprimento do Cabo do Motor Tabela 12: Comprimento Máximo do Cabo do Motor

• O conversor sem filtro EMC integrado atende aos limites de emissão irradiada C2.

. O conversor sem filtro EMC integrado atende aos requisitos de emissão C4 conduzida/radiada.

• O conversor foi projetado para operar com desempenho ideal dentro dos comprimentos máximos

de cabo do motor definidos na Tabela 12 Comprimento Máximo de Cabo do Motor.

Leia o código QR para acessar mais documentos técnicos referentes ao conversor. Ou, da site o selection architecture in the selection of the selection of the site of depois de ler o código QR, clique em **Global English** no site para selecionar o site da sua região e pesquise por iC2 para encontrar os documentos no seu próprio idioma.

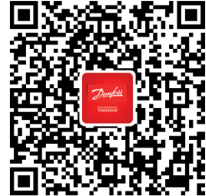

.<br>Nanfoss não se responsabiliza por possíveis erros em catálogos, folhetos e outros materiais impressos A Danfoss reserva-se o direito de alterar seus produtos sem aviso prévio. Isso também se aplica a produtos<br>já encomendados, contanto que essas alterações possam ser executadas sem que seja necessário mudar<br>subsequentemente das respectivas empresas. Danfoss e a logomarca da Danfoss são marcas registradas da Danfoss A/S.<br>Todos os direitos reservados.